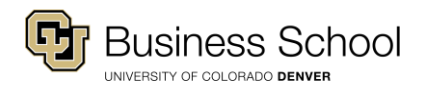

Information for New Students

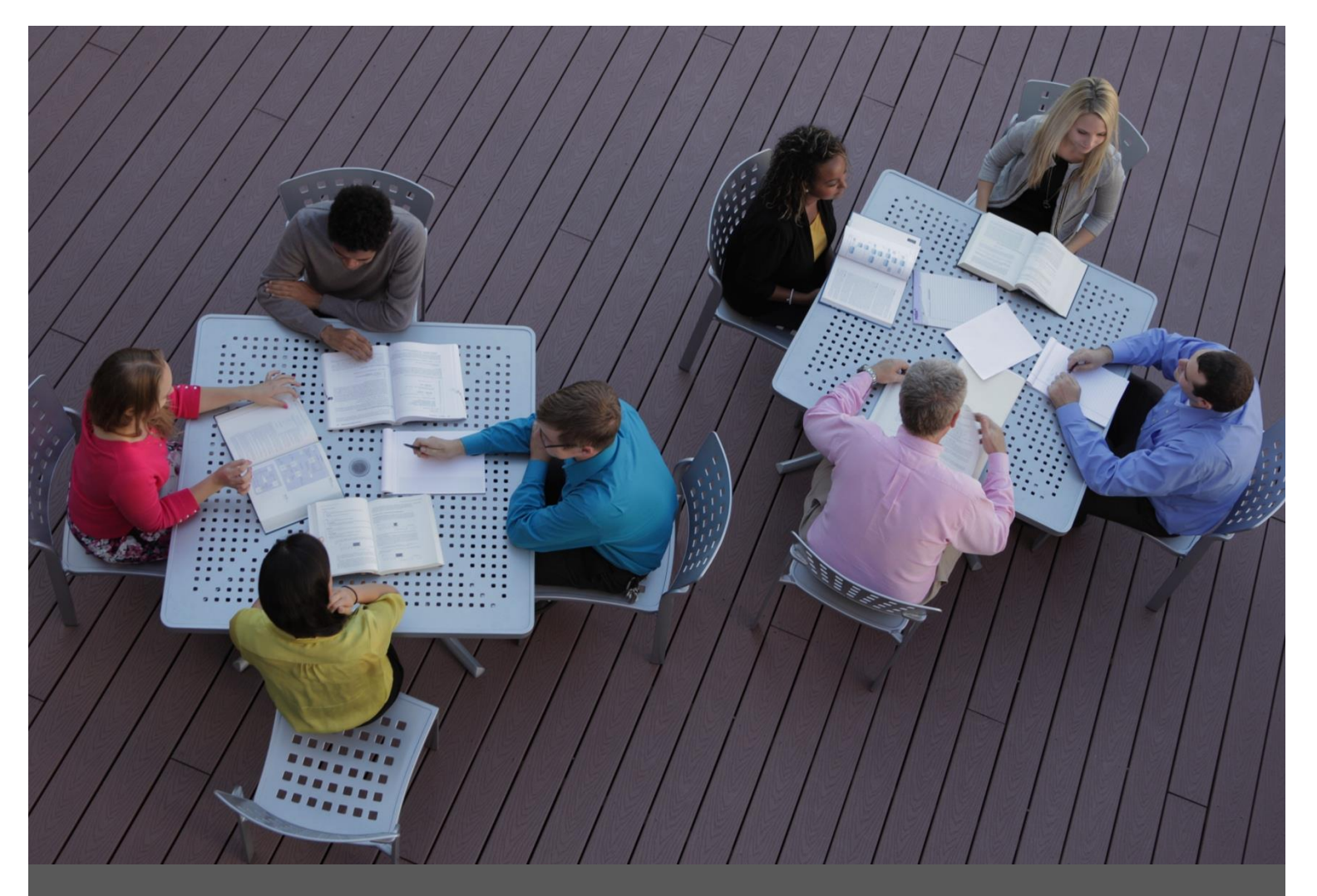

# Graduate School **Information**

For Newly Admitted Students

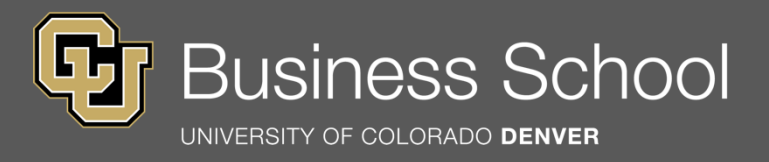

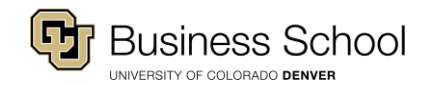

#### **Student Email and UCD Access**

Upon admission, you will receive an email from our Admissions Team on how to [set-up](https://myaccount.ucdenver.edu/step1.php) your student account, UCD Access, and your student email. Once you log into UCD Access, use this account to register for classes, check your degree progress, update your address, check grades, and more.

#### **Degree Plan**

After you are admitted to the Business School, you will receive an email from the Graduate Advising Team, entitled "Registration and Degree Plan Information", which includes your official degree plan: your roadmap to completing your degree requirements.

#### **Academic & Billing Calendars**

The [Academic Calendar](http://www.ucdenver.edu/student-services/resources/registrar/Pages/default.aspx) outlines semester start/end dates, add/drop deadlines, graduation deadlines, holidays etc. The [Billing Calendar](http://www.ucdenver.edu/student-services/resources/CostsAndFinancing/billing/dates/Pages/default.aspx) outlines important dates regarding your bill. You are responsible for following the calendars, so please make sure to check these each semester.

# **Class Registration Information**

- Please see the ["How to: Search and Enroll for Classes guide"](http://www.ucdenver.edu/student-services/resources/registrar/registration/Documents/ClassSearchAndEnroll.pdf) for instructions on how to use UCD Access to register for classes.
- Each term, you are assigned a specific enrollment date and time (students cannot register until on or after their enrollment date and time). In UCD Access, from the "Student Center", see the box entitled "Enrollment Dates" to determine your enrollment date and click on "details" for the specific time. **Register on your assigned date and time to avoid waitlists; online classes fill quickly.**
- If you haven't done so, pay your [Registration Advance Deposit,](http://www.ucdenver.edu/student-services/resources/CostsAndFinancing/billing/howto/Pages/default.aspx) which must be paid prior to registration (this is only for your first term). Each term, check the "holds" section of your UCD Access to ensure that you can register for future terms (a hold will prevent you from registering).
- You may enroll in on-campus, hybrid or **online classes**, based on class format offerings. Hybrid classes blend both traditional classroom instruction and online learning; typically half of the class is on campus and the other half is online. In UCD Access, hybrid sections are identified with an "H" (e.g. H01, H02) and online sections with an "E" (e.g. E01, E02).
- Visit the Registrar's [website](http://www.ucdenver.edu/student-services/resources/registrar/registration/Pages/default.aspx) for additional information regarding registration, waitlists etc.

# **South Denver Location**

In addition to taking classes offered at our downtown Denver campus, you are welcome to take your classes, if available, at the Liniger Building in ou[r South Denver Location:](http://southdenver.cu.edu/) 10035 Peoria St. Parker, CO 80134. If taking classes at our South Denver Location, be mindful of the following:

- Classes are offered in an accelerated 8-week, hybrid format.
- If you plan to combine classes between the downtown Denver campus, South Denver location and online, we encourage you to be in touch with our advising team so we can best assist you with your plan as to not overload your schedule.
- Classes at our South Denver location follow a different academic calendar; the advising team will email all students this calendar on a semester basis.
- To determine if a class is offered at the South Denver location, use UCD Access to search. Then, click on the "section" link to read the "class notes", to verify if offered in South Denver.

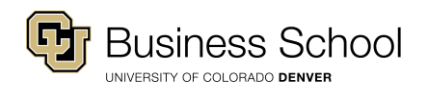

# **Important Reminders**

- Students have five years and one semester to complete a single degree, or seven years and one semester to complete a dual degree.
- Some electives may only be offered once a year (i.e. fall or spring); therefore, consider blending core and elective classes in the same term. Note: in general, summer course offerings are limited. Additionally, the summer semester is an accelerated term (8 weeks instead of 16 weeks), therefore you should take less classes during summer than in the fall or spring semester.
- Early in your program, be strategic about taking classes that are prerequisites for downstream classes in your degree (use UCD Access and your degree plan to strategize). If you have not met a prerequisite or corequisite requirement for a class you plan to take, UCD Access will not allow you to register for that particular class.
- You may request to substitute a more advanced level class for a core requirement if you have completed significant coursework in that subject area with at least a "B" average. If you would like to request a substitution for a core class, complete the [Petition Form](http://www.ucdenver.edu/academics/colleges/business/resources/Pages/Graduate-Forms.aspx) and submit to [grad.advising@ucdenver.edu.](mailto:grad.advising@ucdenver.edu)
- If you have been granted a class substitution, waiver, or transfer credit for a class that is a prerequisite or corequisite of a class you plan to take, please contact an advisor for registration permission (UCD Access will not allow you to register otherwise). Include your name and student ID number, as well as class prefix, number and section.
- [A petition](http://www.ucdenver.edu/academics/colleges/business/resources/Pages/Graduate-Forms.aspx) is required to alter any degree requirements. **Petitions should be submitted as early as possible, allow up to two weeks for processing.**

## **Student ID**

To obtain your student ID card, bring a copy of your class schedule, along with a voucher, obtained from the Lynx Center (Academic Building, Suite 1107), and a photo ID to th[e Tivoli Student Union,](http://www.ahec.edu/about-auraria-campus/maps) Room 269.

# **Text Books**

To obtain textbook information, visit the Auraria Bookstor[e website,](http://www.aurariabooks.com/) or check the Course Books tab in UCD Access, closer to the start of the term. Students may purchase books from any vendor.

# **Policies and Standards**

Please revie[w the university policies and academic standards](http://catalog.ucdenver.edu/content.php?catoid=18&navoid=4277) published in the University of Colorado [Denver Academic Catalog.](http://www.ucdenver.edu/student-services/resources/registrar/registration/Pages/AcademicCatalog.aspx)

## **Still Have Questions?**

- For frequently asked questions, please visit our **FAQ** section.
- Students may schedule an appointment with an advisor by calling 303-315-8110 or email your questions to[: grad.advising@ucdenver.edu.](mailto:grad.advising@ucdenver.edu) The Business School does not have assigned academic advisors; students may work with any advisor. We request that students do not contact multiple advisors regarding the same questions so we can best assist our students.

## **Connect with Us**

Be sure to check your CU Denver email regularly; all university correspondence is sent through this email account. Find out abou[t news and events](http://business-news.ucdenver.edu/) by visiting our [homepage.](http://business.ucdenver.edu/) Connect with the Business School through our social media channels [\(Facebook,](https://www.facebook.com/CUDenverBusiness) [LinkedIn,](http://www.linkedin.com/company/236850) an[d Google+\)](https://plus.google.com/u/0/b/112702799732788124980/) on the [Connect With Us page.](http://business.ucdenver.edu/connect)